# DÉMO INF 2120

## Démo 1 : pointeurs et héritage

#### Pointeurs

- **1.** Écrivez le code pour une classe **Couleur**. Cette classe va contenir trois champs privés : **rouge**, **vert** et **bleu**. Utilisez des **int** pour ces champs. Ajoutez un constructeur, des *get/set*, et une méthode **toString**() qui construit une chaine de caractères à l'aide des champs d'une instance qui seront placés entre parenthèse et séparés par des virgules. Les **set** doivent vérifier que les composantes (rouge, verte et bleu) soient entre 0 et 255.
- **2.** Écrivez une classe principale avec un main. Dans ce main, construisez et utilisez des instances de la classe couleur :

```
public static void main( String [] args )
{
     Couleur c1 = new Couleur( 1, 4, 6 );
     Couleur c2 = c1;
     System.out.println( c2.toString() );
     c2.setRouge( 100 );
     System.out.println( c1.toString() );
     System.out.println( c2.toString() );
}
```
- 3. Écrivez une méthode du nom de **blanchir**() dans la classe Couleur. Cette méthode augmente chaque composante de la façon suivantes :
	- rouge =  $($  rouge + 255  $)/2$
	- $\bullet$  vert = ( vert + 255 ) / 2
	- $bleu = (bleu + 255 ) / 2$

Ensuite ajouter les lignes suivantes à la méthode main :

```
c1.blanchir();
System.out.println( c1.toString() );
System.out.println( c2.toString() );
```
#### Héritage

- 1. Construisez une classe **Bien**, qui contiennent un champs **prixEtalage**.
- 2. Construisez une sous-classe **NonTaxable** qui hérite de **Bien**.
- 3. Construisez une sous-classe **TaxeSimple** qui hérite de **Bien**.
- 4. Construisez une sous-classe **TaxeDouble** qui hérite de **Bien**.
- 5. Construisez une sous-classe **Legume** qui hérite de **NonTaxable**.
- 6. Construisez une sous-classe **Livre** qui hérite de **TaxeSimple**.
- 7. Construisez une sous-classe **Meuble** qui hérite de **TaxeDouble**.
- 8. Ajouter une méthode **prix** à ces classes (pas à toutes les classes, seulement où nécessaire). Cette méthode retourne le prix d'un bien en y ajoutant la taxe. **TaxeSimple** ajoute 5% et **TaxeDouble** ajoute %5 et 9.975%.
- 9. Construisez une classe **Principale** contenant une méthode **main**. Ajouter dans cette classe une méthode statique qui reçoit en argument un tableau de **Bien** et calcule le montant de la facture.

## Démo 2 : classe abstraite

Vous allez construire un exemple qui manipule des classes abstraites et concrètes. Nous allons réutiliser les **Forme2D** vues en classe.

- 1. Construisez la classe **Forme2D**. Ajouter un constructeur. Cette classe doit être abstraite et contenir une méthode abstraite pour le calcul de l'**aire**.
- 2. Construisez une classe pour les **Cercle** qui hérite de **Forme2D** et ajoutez un champ pour le **rayon**. Cette classe doit être concrète (elle doit implémenter la méthode d'**aire**). Ajouter une méthode **toString**.
- 3. Construisez une classe pour les **Rectangle** qui hérite de **Forme2D** et ajoutez un champ pour la **hauteur** et la **largeur**. Cette classe doit aussi implémenter la méthode d'**aire**. Ajouter une méthode **toString**.

Vous allez maintenant construire une deuxième hiérarchie de classe qui va utiliser les **Forme2D**.

- 1. Construisez une classe abstraite **Forme3D** qui contiennent une méthode abstraite de calcul pour le **volume**.
- 2. Construisez une classe **Sphere** qui hérite de **Forme3D** et ajoutez un champ pour le **rayon**. Cette classe doit aussi implémenter la méthode de **volume**. Ajouter une méthode **toString**.
- 3. Construisez une classe **CylindreDroit** qui hérite de **Forme3D**. Ajoutez un champ pour la forme de **base**, ce champ sera de type **Forme2D**. Aussi une champ **hauteur** doit être ajouté. N'oubliez pas le constructeur. Ajouter une méthode **toString**.
- 4. La classe **CylindreDroit** doit implémenter la méthode **volume**. Le **volume** du cylindre est l'**aire** de la forme de **base** multipliée par la **hauteur**.
- 5. Construisez-vous une classe **Principale** avec un **main** pour tester vos classes. Entre autres, faites un tableau de **Forme3D** et appliquez la méthode **volume** sur chaque élément du tableau. Affichez chaque élément du tableau.

## Démo 3 : Type générique et ArrayList

#### Type générique

Écrivez les classes suivantes :

```
public class ARien extends Exception {
      public ARien(){
            super();
      }
      public ARien( String message ){
            super( message );
      }
}
```

```
public abstract class PeutEtre <T> {
      public abstract boolean estQQChose();
      public abstract boolean estRien();
      public abstract T qQChose() throws ARien;
}
```

```
public class Rien <T> extends PeutEtre<T> {
      public Rien(){}
      public boolean estQQChose(){
            return false;
      }
      public boolean estRien(){
            return true;
      }
      public T qQChose() throws ARien{
           throw new ARien();
      }
}
```

```
public class QQChose <T> extends PeutEtre<T> {
      private T _valeur;
      public QQChose( T a_valeur ){
            _valeur = a_valeur;
      }
      public boolean estQQChose(){
           return true;
      }
      public boolean estRien(){
            return false;
      }
      public T qQChose() throws ARien{
           return _valeur;
      }
}
```
1. Étudiez-les et décrivez leurs fonctionnements et utilités.

2. Construisez une classe Principale et placez une méthode statique ayant la signature suivante :

**public static <T> PeutEtre<Integer> trouverElement( T[] a\_tableau, T a\_element )**

Cette méthode fouille un tableau pour trouver un élément et retourne QQChose contenant l'indice de l'élément dans le tableau ou elle retourne Rien si l'élément n'est pas dans le tableau.

Tester votre méthode.

#### ArrayList

1. Écrivez une méthode statique ayant la signature suivante :

```
public static ArrayList<Double> tweens( double depart, double fin, int
nbrInterval )
```
Cette méthode construit un ArrayList<Double> qui aura nbrInterval + 1 éléments. Le premier élément aura la valeur depart et le dernier aura la valeur fin. Les éléments intermédiaires seront répartis équitablement dans l'intervalle. Par exemple, *tweens*( 1.0, 3.0, 4 ) donnera la liste : 1.0, 1.5, 2.0, 2.5, 3.0. Il y a cinq valeurs, donc quatre intervalles égaux.

2. Testez votre méthode.

## Démo 4 : Interface

1. Écrivez l'interface suivant :

```
public interface Nombre< N > {
      N add( N x );
      N sub( N x );
      N mul( N x );
      N div( N x );
}
```
Cette interface décrit les différentes fonctions entre deux nombres, soit l'addition, la soustraction, la multiplication et la division.

2. Écrivez une classe NDouble qui représente un double et qui implémente l'interface Nombre. L'entête de cette classe devrait être :

**public class** NDouble **implements** Nombre<NDouble>

Elle va contenir un champ de type double et un constructeur. Elle doit aussi implémenter les fonctions de l'interface et ajoutez un toString qui affiche le champ unique de l'instance.

- 3. Écrivez une classe Fraction qui implémente l'interface Nombre. Placez une méthode toString. Voici les règles simples pour chaque méthode :
	- add $\left(\frac{a}{b}, \frac{c}{d}\right)$  $\frac{c}{d}$ ) =  $\frac{ad+bc}{bd}$
	- sub $\left(\frac{a}{b}, \frac{c}{d}\right)$  $\frac{c}{d}$ ) =  $\frac{ad-bc}{bd}$
	-
	- mul $\left(\frac{a}{b}, \frac{c}{d}\right)$  $\frac{c}{d}$ ) =  $\frac{ac}{bd}$
	- div $\left(\frac{a}{b}, \frac{c}{d}\right)$  $\frac{c}{d}$ ) =  $\frac{ad}{bc}$
- 4. Écrivez une classe principale qui contient un main pour tester vos deux classes.
- 5. Ajoutez une méthode **static** dans votre classe principale qui fera la somme d'un tableau de valeur. Cette méthode retournera **null** si le tableau est vide. Voici la signature de cette méthode :

**public static** < N **extends** Nombre< N > > Nombre< N > somme( ArrayList< N > tableau )

6. Testez votre méthode à l'aide deux ArrayList, un premier de NDouble et un second de Fraction.

## Démo 5 : TDA

#### File

Construisez la classe pour le type File.

```
public class File<T> {
      public File()
      }
      public int taille()
      }
      public boolean estVide()
      }
      public T tete() throws PileVide
      }
      public void enfiler( T a_element )
      }
      public void defiler() throws PileVide
}
```
Utilisez une référence sur le premier et le dernier élément. La direction de votre liste est un choix important pour simplifier le code.

## Démo 6 : Préparation à l'intra.

Voir l'examen intra de l'été 2013 disponible sur le site du cours.

## Démo 7 : Itérateur et Récursion

#### Itérateur

Construisez un itérateur pour la structure de File de la démo 5.

#### Fonction récursive.

Encodez les fonctions suivantes en utilisant la récursion.

- 1. Additionner( $n, o$ ) = n Additionner( n, m ) = Additionner( n+1, m-1 )
- 2. Pgcd $(n, o) = n$ Pgcd( $n, m$ ) = Pgcd( $m, n$  %  $m$ )
- 3. Cette fonction retourne une chaine de caractères : Dec2bin( $n$ ) = si  $n == o$  alors "o" sinon dec2bin\_rec( $n$ ) Où Dec2bin rec(  $0$  ) = "" Dec2bin\_rec( $n$ ) = Dec2bin\_rec( $n/2$ ) + ( $n/2$ )

Transformez chacun des fonctions récursives en fonction itérative. Donc, en utilisant une simple boucle (**while** ou **for**).

## Démo 8 : Stream et abstraction lambda

#### Stream

Vous trouverez une archive pour cette démo sur le site du cours. Cette archive contient les classes **Client**, **Emprunt**, **Livre**, **LivreDejaEmprunte** et **ClientAtteintLimite**.

1. Ajoutez une classe Bibliothèque qui contient les champs suivants :

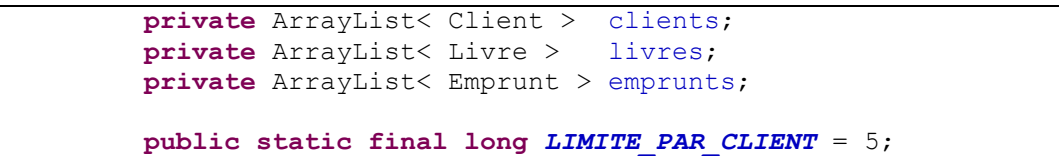

Ajoutez un constructeur qui initialise les listes.

- 2. Ajoutez une méthode **public boolean** estEmprunte( Livre livre ). Cette méthode va vérifier si un livre est emprunté. Vous devez utiliser un Stream pour faire cette vérification.
- 3. Ajoutez une méthode **public long** nombreEmprunt( Client client ). Cette méthode va compter le nombre de livre qu'un client à empruntés. Utilisez un Stream. Remarque : il existe une méthode count () qui peut être appliqué à un Stream. Cette méthode retourne le nombre d'élément contenu dans le Stream.
- 4. Ajoutez une méthode **public void** emprunter( Client client, Livre livre ) **throws** LivreDejaEmprunte, ClientAtteintLimite. Cette méthode ajoute un nouvel emprunt dans la liste d'emprunt. Un exception est lancé si le livre est déjà emprunté ou si le client a déjà emprunter le nombre limite de livres permis (*LIMITE\_PAR\_CLIENT*).
- 5. Ajoutez une méthode **public void** afficherLivresDisponibles(). Cette méthode affiche le titre des livres non empruntés.
- 6. Ajoutez une méthode **public** Object[] listeEmprunt( Client client ). Cette méthode retourne un tableau des livres empruntés par un client. Utilisez un Stream et la méthode toArray() pour construire le tableau résultant.
- 7. Ajoutez une méthode **public double** valeurInventaire(). Cette méthode calcule la somme du prix des livres appartenant à la bibliothèque, peu importe s'ils sont empruntés ou non. Vous devez utiliser un Stream, la méthode mapToDouble permet de passer d'un Stream générique à un s de double natif.
- 8. Ajoutez une méthode **public void** devaloriser( **double** perte ). Cette méthode modifie le prix de chaque livre. Le nouveau prix est l'ancien prix multiplié par la valeur ( $1 -$  perte). Utilisez un Stream pour faire les changements.

## Démo 9 : Interface utilisateur

#### GUI java swing.

Pour cette démo, vous allez construire un petit interface java swing. Allez chercher les fichiers du projet '*Synthetiseur*' sur le site du cours. Voici la liste des fichiers que vous y trouverez :

**ADSR, Bruit, Carre, Compose, Filtre, Graphic, Mixe, Onde, Pdemo, PulseGenerique, ScieD, ScieM, Sinusoidale, Triangle, TriangleGenerique.**

Le fichier **Pdemo** contient le 'main', c'est aussi le fichier que vous allez modifier. Ce projet fait des 'sons', vous pouvez utiliser des écouteurs pour les entendre.

Pour cette démo, nous allons :

- Construire une fenêtre (JFrame).
- Ajouter des composants dans notre fenêtre.
- Écouter des événements sur les composants de notre fenêtre.
- Implémenter des actions en fonction des événements.

Voici les éléments à ajouter, modifier. (Utilisez des JLabel pour décorer les différents éléments de l'interface au besoin.) Les éléments de l'interface seront placés dans le constructeur de la classe Pdemo.

- 1. En ce moment, le son est joué à l'ouverture de la fenêtre, ajoutez un JButton qui joue le son sur demande. Pour l'action à faire sur le bouton : actionsJouerNote(). Ajoutez le bouton dans la section BorderLayout.*NORTH* de l'interface.
- 2. Ajouter un JList<TypeOnde> pour choisir le type d'onde pour l'onde 1 et 2. (Champs : typeOnde, ce champ est un tableau, l'indice 0 est la première onde et l'indice 1 est la deuxième onde.) La commande addListSelectionListener permet d'ajouter une action sur une liste. Consultez la documentation sur internet pour apprendre à placer les éléments dans la liste et vérifier lequel est choisie. (Remarquez, il est possible de construire la composante avec un tableau d'élément, et le type énuméré pour TypeOnde contient un tableau de tous les éléments possibles (TypeOnde.*enumeration*). Placez la liste pour la première onde dans la section BorderLayout.*WEST* et celle pour la deuxième onde dans la section BorderLayout.*EAST*.
- 3. Ajouter un JSlider pour choisir le ratio haut/bas dans le cas d'une onde *PULSE\_GENERIQUE* ou **TRIANGLE GENERIQUE**, faire cet ajout pour les 2 ondes. (Champs : ondeRatio.) Aussi, essayez d'activer/désactiver cette option dépendamment du type de l'onde choisie. Les valeurs permissent pour ce champ sont de  $0.0$  à  $1.0$ . Par contre, un  $\text{JSlider}$  utilise des valeurs entières. Vous devrez permettre à la composante de prendre des valeurs de 0 à 100 et ensuite diviser la valeur obtenue par 100.0 pour avoir une valeur de type double. Placez la première composante dans la section BorderLayout.*WEST* et la deuxième dans la section BorderLayout.*EAST*. Puisqu'il y a déjà des composantes dans ces sections, vous allez devoir construire des JPanel pour placer à la section BorderLayout.*EAST* et un autre à la section BorderLayout.*WEST*. Déplacez vos listes du numéro précédant dans ces JPanel avec les JSlider. Utilisez un GridLayout dans les JPanel.
- 4. Ajouter un JCheckBox pour décider si la deuxième onde est utilisée. (Champs : utilise2Ondes.) Placez cette composante dans la section BorderLayout.*SOUTH* de l'interface.
- 5. Ajouter un JSlider pour choisir le ratio de volume entre les deux ondes. (Champs : ratioVolume. Ce champ contient une valeur entre 0.0 et 1.0. Placez cette composante dans la section BorderLayout.*SOUTH* de l'interface. Cela va vous demandez d'ajouter un JPanel dans la section BorderLayout.*SOUTH* et d'y transferer le JCheckBox du numéro précédant.
- 6. Ajouter un JSlider pour choisir la durée. (Champs : duree.) Cette valeur doit être entre 0.0 et 2.0. Placez les limites de la composante pour choisir une valeur entre 0 et 2000 et ensuite divisez cette valeur par 1000.0. Ajouter cette composante dans la section BorderLayout.*NORTH* de l'interface. Cela va vous demandez d'y place un JPanel, ne placez pas de Layout dans ce contenant.
- 7. Ajouter un  $JTextField$  pour la fréquence. (Champs : frequence.) Cette valeur est un double comprit entre 20 et 20000. Placez cette composante dans la section BorderLayout.*NORTH*.
- 8. Ajouter un JCheckBox pour choisir si le filtre est actif. (Champ: utiliseFiltre.) Placez cette composante dans la section BorderLayout.*SOUTH*.
- 9. Ajouter des JSlider pour choisir les valeurs ADSR du filtre. Il vous faudra quatre JSlider. (Champ : filtreA, filtreD, filtreS et filtreR.) Placez cette composante dans la section BorderLayout.*SOUTH*. Ils ont tous des valeurs entre 0.0 et 1.0.

## Démo 10 : Recherche Binaire

#### Recherche Binaire

Nous allons utiliser le code de la classe Fraction. que vous pouvez trouver sur le site du cours, prenez la version pour la démo 10. Cette version implémente l'interface Comparable<Fraction>.

- 1- Écrivez une classe AlgoFouille qui contiendra le code pour la méthode de recherche binaire vu en classe et ayant la signature suivante : **public static** < E **extends** Comparable< E > > **int** FouilleBinaire( E [] tableau, E element ) **throws** ElementNonPresent. Ajoutez-y le code vu en classe. Aussi, il vous faudra construire une classe d'exception ElementNonPresent.
- 2- Utilisez la classe suivante pour tester votre méthode.

```
public class Principal {
   public static void main(String[] args) {
         final int TAILLE = 64;
         Fraction [] tab = new Fraction[ TAILLE ];
          // Utilisation d'un Stream pour remplir le tableau
          // de fraction consécutive (en ordre).
         int i = 0;
         Iterator< Fraction > it = 
            new Fraction( 1, 2 ).sequence( 
              new Fraction( 1, 16 ), TAILLE ).iterator();
         while( it.hasNext() ) {
               tab[i] = it.next();++ i;}
         try {
               int indice = 
                  AlgoFouille.FouilleBinaire( tab, 
                     new Fraction( 21, 16 ) );
               System.out.println( 
                   "La position de l'element est : " + indice );
         } catch( ElementNonPresent e ) {
               System.out.println( 
                   "L'element n'a pas ete trouve." );
         }
         try {
               int indice = 
                  AlgoFouille.FouilleBinaire( tab, 
                    new Fraction( 21, 17 ) );
               System.out.println( 
                   "La position de l'element est : " + indice );
         } catch( ElementNonPresent e ) {
               System.out.println( 
                   "L'element n'a pas ete trouve." );
         }
     }
}
```
- 3- Ajouter une version récursive de la recherche binaire.
- **public static** < E **extends** Comparable< E > > **int** FouilleBinaireR( E [] tableau, E element, **int** debut, **int** fin ) **throws** ElementNonPresent. Cette version utilise deux paramètres supplémentaires pour permettre la recherche dans une sous-section du tableau.
- 4- Allez consulter la documentation de la classe Arrays. Cette classe contient des implémentations de l'algorithme de fouille binaire (binarySearch). Comment ont-ils résous le problème de l'élément non présent dans le tableau ?

#### Arbre Binaire de Recherche

Dans un arbre initialement vide, insérez les éléments suivants :

*20, 10, 42, 8, 5, 15, 45, 47, 30, 9*.

### Démo 11 : ABR

#### Arbre binaire de recherche

1. Effectuez les suppressions suivantes dans l'arbre : 3, 8, 10. Montrez l'arbre résultant après chaque suppression.

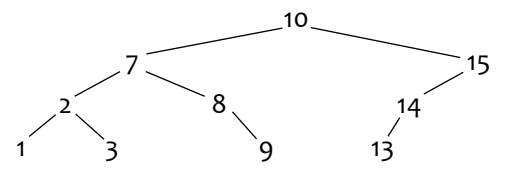

- 2. Donnez les listes de sommets obtenues par les parcours préfix, infixe et suffixe sur l'arbre précédant avant la suppression des nœuds.
- 3. Téléchargez le code ABRNoeud du site du cours. Ajoutez le type énuméré suivant :

```
public enum Parcours { 
     PREFIXE, INFIXE, SUFFIXE
}
```
- 4. Modifiez la méthode **public** List< E > elements( List< E > list ). Afin qu'elle accepte un paramètre supplémentaire pour indiquer l'ordre de parcours de l'arbre. Testez vos résultats avec un ArrayList. Comme indiqué dans les commentaires, la méthode reçoit un ArrayList vide en argument pour y placer les éléments parcourus.
- 5. Ajoutez une méthode permettant de transformer un arbre en un nouvel arbre ayant la même forme, mais avec des éléments différents. Voici la signature :

```
/**
   Construis un nouvel Arbre Binaire de Recherche en transformant
   chaque élément à l'aide de la fonction de Transformation.
 * @param f
     Une fonction qui transforme les éléments de l'arbre. Cette
     fonction doit conserver l'ordre des elements pour que l'arbre
     resultant soit valide.
     \alpha < b \rightarrow f(a) < f(b) \beta\hat{a} = b \rightarrow f(a) = f(b)\alpha > b \rightarrow f(a) > f(b)@return
     Un arbre ayant la même forme ou les éléments ont été
     tranformés par la fonction de transformation.
 */
public <R extends Comparable< R > > ABRNoeud< R > map( 
                        Function< ? super E,? extends R > f
)
```
6. Testez votre méthode.

## Démo 12 : Tri

#### Tri

1. Triez la liste suivante en utilisant les tries vues en classe : sélection, insertion, bulles.

12, 4, 7, 3, 6, 8, 2, 10, 9

Montrez la liste après chaque échange de valeurs.

- 2. Le code pour les quatre tries vues en classe est disponible sur le site. Téléchargez-le. Exécutez le code et consultez-le.
- 3. Ce code contient une deuxième version du triRapide (triPlusRapide, du moins, nous espérons qu'il est plus rapide). Ce tri utilise un deuxième algorithme de tri quand le tableau devient petit. Du code affiche le temps d'exécution pour cet algorithme sur un tableau de valeurs aléatoires (code de la méthode testCharge). Essayez le code pour une TAILLE de 10 000, 100 000, 1 000 000 et 10 000 000. Prenez note des temps d'exécutions.
- 4. Une constante **BARRIERE** indique à quelle taille l'algorithme de tri utilise tri Insertion plutôt que triPlusRapide. Modifier le programme pour faire des tests avec les valeurs 0, 5, 10, 15, 20 et 25 pour la constante *BARRIERE* avec un tableau de 10 000, 100 000, 1 000 000 et 10 000 000 éléments (astuce : placez le tout dans une boucle qui modifie la constante, donc modifiez la classe pour que les constantes ne soient plus des constantes). Déterminez la valeur de *BARRIERE* qui est optimale.
- 5. Refaites les mêmes testes en remplaçant le triInsertion par un triSelection à l'intérieur de la méthode triPlusRapide.
- 6. La librairie Arrays de Java contient des méthodes de recherche et de tri. Testez la méthode Arrays.*sort* avec des tableaux de taille 10 000, 100 000, 1 000 000 et 10 000 000. Comparez les résultats avec ceux de nos méthodes.